#### CHAPTER - 1

#### **COMPUTER SYSTEM**

### A. Fill in the blanks with the correct words.

- 1. Application Software
- 2. Six

### B. Write T for the true statement and F for the false one.

- 1. False
- 2. True

# C. Choose the correct option

- 1. speaker
- 2. 678
- 3. 8
- 4. Leftmost

# **D.** Descriptive type answers

Answer the following

1.

| HARDWARE                                  | SOFTWARE                                      |
|-------------------------------------------|-----------------------------------------------|
|                                           |                                               |
| It comprises the physical components that | Software is a set of instruction that tells a |
| make up a computer system.                | computer exactly what to do.                  |
| You can touch and feel the hardware       | You cannot touch and feel the software.       |
| Example                                   | Example                                       |
| Input Device – Mouse                      | System Software – Device Driver               |
| Output Device – Speaker                   | Application Software – Payroll System.        |
| Storage Device – CD                       |                                               |

- 2. The two types of software are:
  - i. System Software Ex: Operating System, Device Drivers and Language Processors.
  - ii. Application Software Ex: Payroll System, Inventory System and Accounting System.
- 3. The various storage units are
  - Bit It is the smallest data unit in a computer.
  - Byte A combination of 8 bits forms one byte.
  - Nibble A nibble is a group of 4 bits.
  - Word -A group of bits representing data or instructions that forms the basic information unit of the computer.

4.

| Decimal Number System     | 10 | 0, 1, 2, 3, 4, 5, 6, 7, 8, 9                   |
|---------------------------|----|------------------------------------------------|
| Binary Number System      | 2  | 0, 1                                           |
| Octal Number System       | 8  | 0, 1, 2, 3, 4, 5, 6, 7                         |
| Hexadecimal Number System | 16 | 0, 1, 2, 3, 4, 5, 6, 7, 8, 9, A, B, C, D, E, F |

- 5. The steps to do this conversion from binary number to its equivalent decimal number are:
  - Find the positional value of each digit.
  - Multiply the digit with the positional value.
  - Sum up the product calculated in step 2.
  - The total is the equivalent value in the decimal number system.

 $6.\ LSD-LSD$  stands for Least Significant Digit(LSD). The rightmost digit has the least positional value(weight), therefore it is called the least significant digit.

MSD - MSD stands for Most Significant Digit(LSD). The leftmost digit has the maximum positional value(weight), therefore it is called the most significant digit.

# **Application-Based Questions**

- a. The positional values are:
  - i.  $8^1$
- ii.  $10^2$
- iii. 16<sup>0</sup>

b.

- i. The smallest number is  $1011001_2$  and its decimal value is  $89_{10}$ .
- ii. The largest number is 1111011<sub>2</sub> and its decimal value is 123<sub>10</sub>.
- c. The next number is 10000012 and its decimal value is 65<sub>10</sub>
- d. The correct values are:
  - i.  $1 \text{ KB} = 2^{10} \text{ bytes}$
  - ii.  $1 \text{ MB} = 2^{20} \text{ bytes}$
- iii.  $1 \text{ GB} = 2^{30} \text{ bytes}$
- iv.  $1 \text{ TB} = 2^{40} \text{ bytes}$

### **WORKSHEET 1**

#### A. Fill in the blanks

- 1. Bit
- 2. One
- 3. Nibble
- 4. Binary digits or bits
- 5.  $2^{10}$
- 6. Word size or word length

# B. Form the correct word from the below jumbled letters:

- 1. Word size
- 2. Software
- 3. Hexadecimal
- 4. Megabyte

### **WORKSHEET 2**

- 1. Convert the following decimal to binary number system
  - a) 9510 = (10111111)2
  - b) 536.2810 = (1000011000.010)2
- 2. Convert the following Binary to decimal number system
  - a)  $1012 = 5_{10}$
  - b)  $1001.012 = 9.5_{10}$

# CHAPTER – 2 FORMULAS AND FUNCTIONS IN EXCEL 2013

# A. Fill in the blanks with the correct words.

- 1. Functions
- 2. = (equal)

## B. Write T for the true statement and F for the false one.

- 1. True
- 2. True

# C. Choose the correct option

- 1. &
- 2. #NUM!

## D. Descriptive type answers

- 1. There are 3 types of cells referencing,
  - a. Relative cells referencing
  - b. Absolute cells referencing
  - c. Mixed cells referencing

**Relative cell referencing:** In relative cell referencing, the row and the column references can change when you copy the formula to another cell.

It is the default cell referencing.

Example: A4, G5

**Absolute cell referencing**: In Absolute cell referencing, the row and the column references do not change when you copy the formula, because the reference is to a fixed cell address.

The \$ sign used for Absolute referencing.

Example: \$A\$4, \$G\$5

**Mixed cell referencing:** In mixed referencing if the row reference is relative, the column reference will be absolute and vice versa.

Example: \$A4 \* A\$5

- 2. The cell in column B and row 2 is referred as B2
- 3. The process of joining text values is called concatenation.

The ampersand (&) symbol used to concatenate strings.

Ex: A1 = Carmel, B1= International, C1= School.

If you type in D1 cell = A1& " " &B1& " " &C1 and Press Enter

Result: Carmel International School.

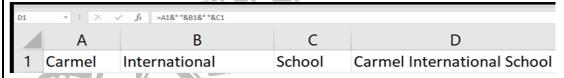

- 4. The error '#####' in Excel occurs when the column is not wide enough to display the value.
- 5. The Insert Function command in Excel 2013 is known as Function Wizard in Excel 2007. This command helps you insert a formula by selecting the required function and the cells you want to reference, in the relevant dialog boxes. Follow these steps to use this command.
  - Click the cell in which you want to enter a formula.
  - Click the Insert Function option on the Formula bar.
  - The Insert Function dialog box appears. In the Or select a category box, select All. If you are familiar with the function categories, you can select a category.
  - In the select a function box, select the function you want and then click Ok.
  - In the argument dialog boxes that appear, enter the values, or cell references, or select the cells that you want to reference.
  - Click Ok on the dialog box.

# **Application-Based Questions**

- a. (i) D: D (ii)S: X
- b. He can press the Enter button near the formula bar to finish entering the formula.
- c. (i) As every formula in Excel starts with an 'equal to')=) sign, Mudit should have done the same. He should now type the formula as ='B1+B2+B3'.
- (ii) If value in any of the cells B1,B2 or B3 changes, the value in the cell B4 will also change.
- d.(i) Formula in cell C2 will be =\$B\$1\*A2

Formula in cell C2 will be =\$B\$1\*A3

Formula in cell C2 will be =\$B\$1\*A4

(ii) The Formula =\$B\$1\*A1 specifies mixed cell referencing

### **WORKSHEET 1**

#### a. Who am I?

- 1. =
- 2. Formula
- 3. Reference
- 4. Ready
- 5. Insert Function

# b. Form the correct word from the below jumbled letters:

- 1. Pointing
- 2. Circular
- 3. Functions
- 4. Auto sum
- 5. Relative
- 6

### c. Word Search

- 1. Pointing
- 2. Absolute
- 3. Relative
- 4. Mixed
- 5. Formula
- d. =A1&" " &B1
- e. =A1&" " &B1&" "&C1